**F8n** MultiTrack Field Recorder<br>Control the F8n remotely with an iOS device

By connecting an iOS device to the  $FBn$  as a remote control, you can operate it from a distance (up to 10 m) to, for example, start and stop recording, change mixer settings, input metadata text and set the time (by transferring the iOS device time).

This function cannot be used with the  $F8n$  when first shipped from the factory. To use this function, a software extension file must be downloaded from the ZOOM website (www.zoom.co.jp) and installed in the unit.

### NOTE

- The free "F8 Control" app is necessary to control the F8<sub>n</sub> remotely with an iOS device. Download it from the App Store.
- Resetting the F8n settings to their defaults (Factory Reset) will disable the extension. In this case install the software extension file again.

## **Installing the software extension file**

**1.** Install new batteries in the  $F8n$  or connect the dedicated AC adapter to the DC IN connector.

#### **NOTE**

• If the remaining battery charge is low, the software extension cannot be installed. In this case, replace the batteries with new ones or use an adapter.

- **2.** Copy the software extension file to the root directory on an SD card.
- **3.** Load the SD card into the SD CARD 1 slot, and turn the power on while pressing and holding  $\boxed{\text{MENU}}$  until the unit starts and the install screen opens.

# **Pairing with the iOS device**

- **1.** When the HOME screen is open, press and hold  $\boxed{\text{MEM}}$
- **2.** Use  $\left( \quad \right)$  to select Yes, and press (

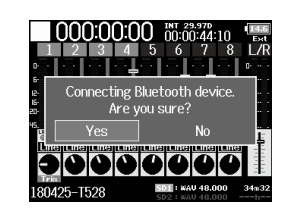

A password will appear that is used to identify the corresponding Bluetooth device.

**3.** Launch the "F8 Control" app on the iOS device and input the password.

When pairing completes, "Connected" appears and **MENU** lights.

#### **HINT**

- Entering a password is not necessary after the first time the app is launched.
- $\bullet$  Use the  $FBn$  and the iOS device as close together as possible to make communication more reliable.

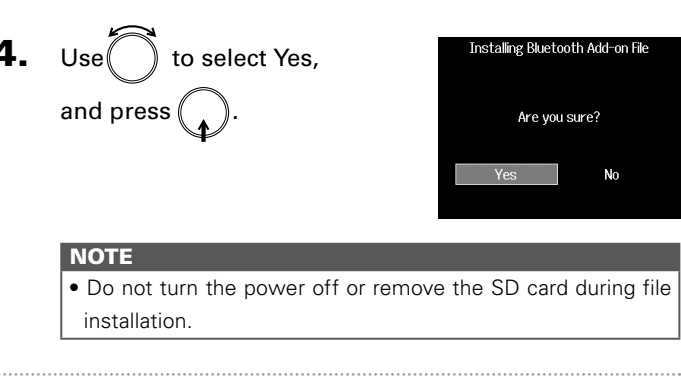

**5.** After file installation completes, restart the unit.

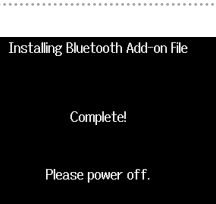

#### **NOTE**

- Refer to the "F8 Control" reference guide for instructions about how to use the remote control app on the iOS device. • Do not place obstacles between the iOS device and the unit.
- If the battery charge becomes low, communication with the
- iOS device will become impossible.
- If Bluetooth music or audio devices, including headphones, headsets and speakers, are used at the same time, the music or audio might be interrupted.
- While using the "F8 Control" app, items that the app can set cannot be changed using the unit itself.

# **Disconnecting with the iOS device**

- When the HOME screen is open, press and hold  $\lfloor \text{MENU} \rfloor$ .
- **2.** Use  $\bigcap$  to select Yes, and press  $\bigcap$

The  $F8n$  has received radio law certification in Japan, the USA, Canada and Europe (EU). This function may not be used in other countries and regions. Be aware that using it in countries where certification has not been received could result in legal penalties.